## Reiniging van uw analyzer

Om de optimale prestatie van uw SediVue Dx\*-Urinesediment Analyzer te garanderen, wordt aanbevolen dat u de interne onderdelen van de analyzer maandelijks reinigt. Als een cassette te vol of niet goed gevuld is, is reiniging ook nodig om te voorkomen dat het overtollige monster de bewegende delen van de analyzer verontreinigt. Door een schone analyzer te behouden, worden fouten in de "cassettebeweging" verminderd en worden de prestaties van de analyzer gemaximaliseerd.

**Opmerking:** U hebt alcoholdoekjes en optische tissues nodig bij het uitvoeren van routinematig en preventief onderhoud. Moet u meer bestellen? Bestel ze gratis op order.idexx.com.

## Welk model SediVue Dx hebt u?

Er zijn twee zeer vergelijkbare modellen van de SediVue Dx-analyzer en het proces voor het reinigen van hun interne componenten (zie volgende pagina's) kan enigszins variëren. Het grootste visuele verschil tussen de twee modellen is de analyzerdeur—de deur van het ene model heeft de volledige grootte van de voorkant van de analyzer en de andere is ongeveer half zo groot als de voorkant van de analyzer. Zorg ervoor dat u de juiste stappen voor uw model volgt.

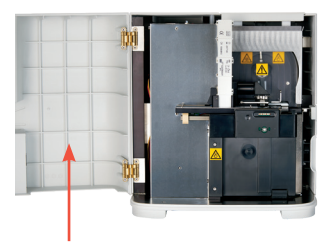

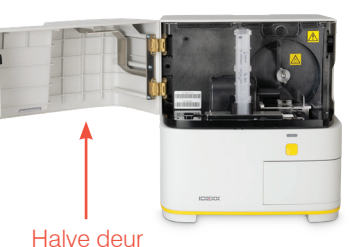

Volledige deur

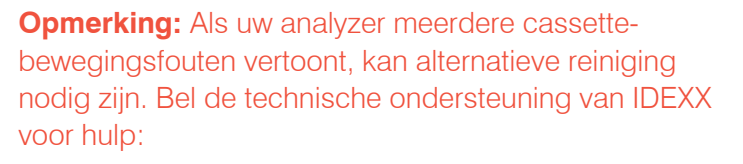

Netherlands 0707007033 Belgium 027006438

## Reinigen nadat een cassette te vol of verkeerd gevuld was

Druk voor de beste resultaten niet op de Start-knop als u merkt dat de cassette niet goed is gevuld, **omdat hierdoor urine in de interne onderdelen van de analyzer wordt gebracht.** Volg in plaats daarvan de onderstaande instructies.

**Opmerking:** Hebt u de Start-knop al ingedrukt? Volg de instructies op de achterkant van dit document om de interne onderdelen van de analyzer te reinigen.

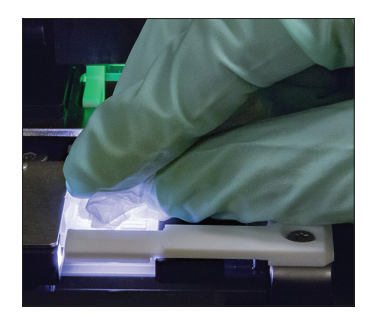

1. Open de deur van de analyzer. Gebruik vervolgens met gehandschoende handen een optisch doekje om de urine bovenop de cassette te absorberen.

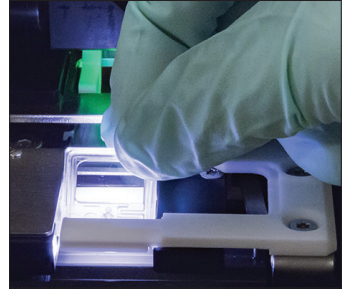

2. Verwijder de cassette en gooi deze weg.

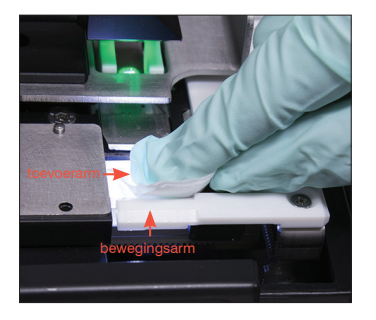

3. Gebruik een nieuw alcoholdoekje om de invoerarm (afgiftegebied) schoon te maken, inclusief de voorkant van de verplaatsingsarm. Droog de componenten vervolgens af met een optisch doekje.

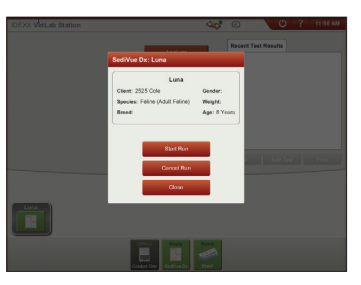

4. Sluit de klep van de analyzer. Zodra het SediVue Dx-pictogram de groene status "klaar" heeft, tikt u op het patiëntpictogram op het startscherm van het IDEXX VetLab\* Station en tikt u op **Analyse starten**. Een nieuwe cassette wordt in het pipetteervenster geplaatst.

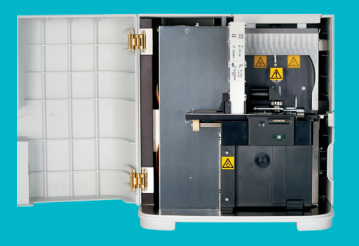

## **BELANGRIJK: Zorg ervoor dat u deze specifieke hulpmiddelen gebruikt, zoals vermeld in de volgende stappen.**

**Benodigde hulpmiddelen:**

- 1 paar poedervrije latex- of nitrilhandschoenen
- 9 droge optische doekjes
- 1 vochtig optisch doekje **(vochtig gemaakt met warm water)**
- 3 gespoelde alcoholdoekjes **(gespoeld in warm water en drooggeperst)**
- 3 alcoholdoekjes **(niet gespoeld)**
- Papieren handdoeken

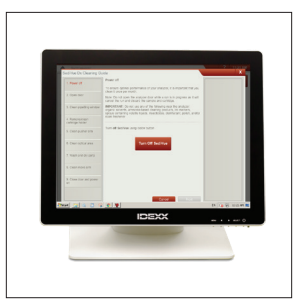

rechts weergegeven instructies.

analyzer?

1. Tik op het SediVue Dxinstellingenscherm op **Reinigen** en tik vervolgens op **SediVue uitschakelen**.

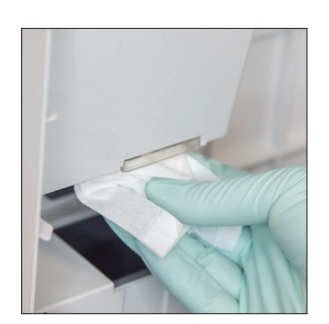

Heeft de deur van uw analyzer de volledige grootte van de voorkant van de

Gebruik in dat geval de instructies op deze pagina om de interne onderdelen

Als de deur van uw analyzer ongeveer half zo groot is als de voorkant van de analyzer, volg dan de

van uw analyzer te reinigen (maandelijks of vaker, indien nodig).

2. Open de deur van de analyzer en reinig de bovenkant en onderkant van het pipetteervenster met een vochtig optisch doekje. Droog vervolgens met een nieuw, droog optisch doekje.

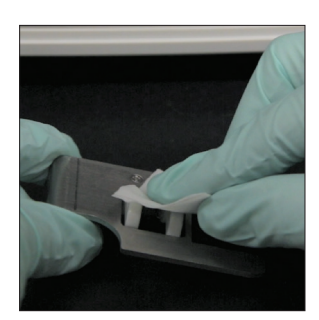

3. Verwijder de cassettehouder, reinig deze met een alcoholdoekje, maak droog met een nieuw, droog optisch doekje en leg deze terzijde.

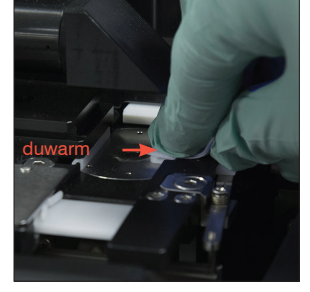

4. Reinig de linkerkant van de duwarm 5 keer met een nieuw gespoeld alcoholdoekje (zorg ervoor dat de rechterrand van het spoor grondig wordt schoongemaakt) en droog deze vervolgens af met een nieuw, droog optisch doekje .

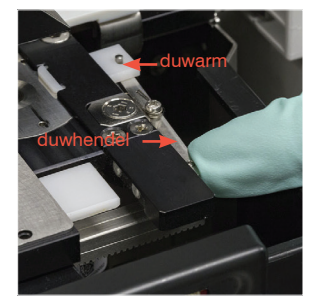

5. Duw de duwhendel naar links en herhaal stap 4 aan de rechterkant van de duwarm met een nieuw gespoeld alcoholdoekje.

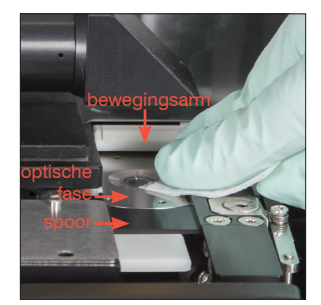

6a. Reinig de optische fase en het spoor herhaaldelijk met een nieuw alcoholdoekje om alle vuil te verwijderen. Droog vervolgens met een nieuw, droog optisch doekje.

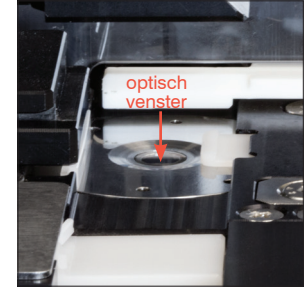

6b. Reinig het optische venster met een nieuw (ongespoeld) alcoholdoekje met een cirkelvormige beweging (3-4 keer) en droog het vervolgens in een cirkelvormige beweging met een nieuw, droog optisch doekje.

**BELANGRIJK:** Oefen geen overmatige druk uit op het optische venster.

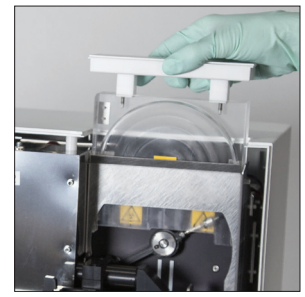

7. Verwijder de centrifugeafscherming, de afvalbak en de lekbak. Reinig ze met warm water en droog ze met een papieren doekje.

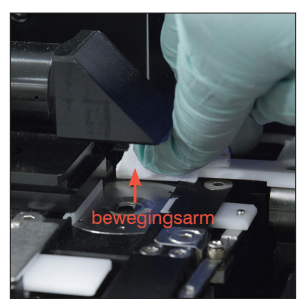

8. Reinig de arm met een nieuw (ongespoeld) alcoholdoekje en maak droog met een nieuw, droog optisch doekje.

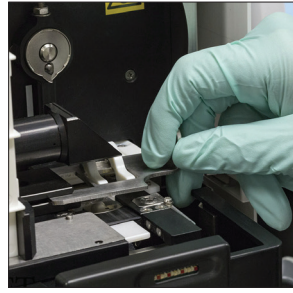

9. Plaats de afvalbak, lekbak, centrifugeschild en cassettehouder terug op hun locaties in de analyzer.

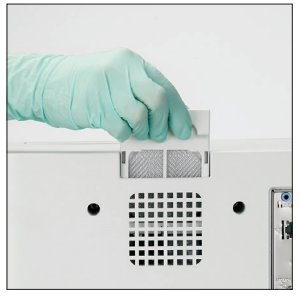

10. Verwijder het ventilatorfilter, spoel het grondig af met warm water, dep het droog met een papieren handdoek en plaats het terug op zijn plaats in de analyzer. Tik vervolgens op het scherm Reinigingshandleiding SediVue Dx op **Gereed** om de SediVue Dx aan te zetten.

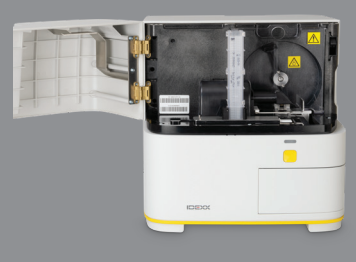

**BELANGRIJK: Zorg ervoor dat u deze specifieke hulpmiddelen gebruikt, zoals vermeld in de volgende stappen.**

**Benodigde hulpmiddelen:**

- 1 paar poedervrije latexof nitrilhandschoenen
- 6 droge optische doekjes
- 1 vochtig optisch doekje **(vochtig gemaakt met warm water)**
- 4 alcoholdoekjes
- Papieren handdoeken

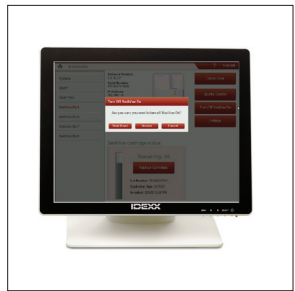

van de analyzer?

instructies links.

1. Tik op het SediVue Dxinstellingenscherm op **SediVue uitschakelen** en tik vervolgens op **Uitschakelen**.

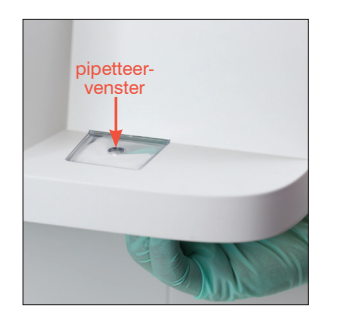

Is de deur van uw analyzer ongeveer de helft van de grootte van de voorkant

Gebruik in dat geval de instructies op deze pagina om de interne onderdelen van

Als de deur van uw analyzer ongeveer zo groot is als de voorkant van de analyzer, gebruik dan de

uw analyzer te reinigen (maandelijks of vaker, indien nodig).

2. Open de deur van de analyzer en reinig de bovenkant en onderkant van het pipetteervenster met een vochtig optisch doekje. Droog vervolgens met een nieuw, droog optisch doekje.

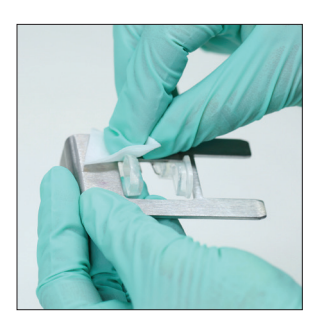

3. Verwijder de cassettehouder, reinig deze met een alcoholdoekje, maak droog met een nieuw, droog optisch doekje en leg deze terzijde.

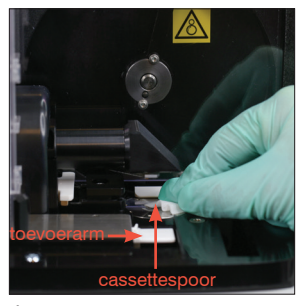

4. Reinig het spoor van de cassette inclusief de witte toevoerarm grondig met een nieuw alcoholdoekje. Droog ze vervolgens met een nieuw, droog optisch doekje.

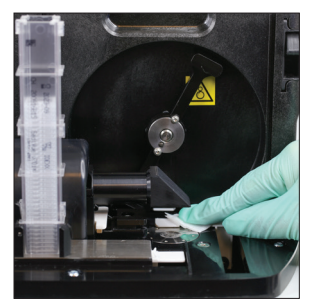

8. Reinig de arm met een nieuw alcoholdoekje en maak droog met een nieuw, droog optisch doekje.

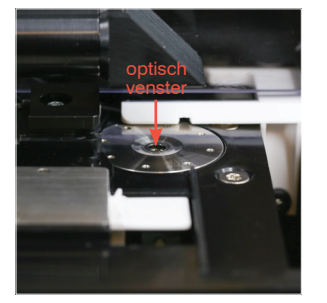

5. Reinig het optische venster met een nieuw alcoholdoekje met een cirkelvormige beweging (3-4 keer) en droog het vervolgens in een cirkelvormige beweging met een nieuw, droog optisch doekje.

> **BELANGRIJK:** Oefen geen overmatige druk uit op het optische venster.

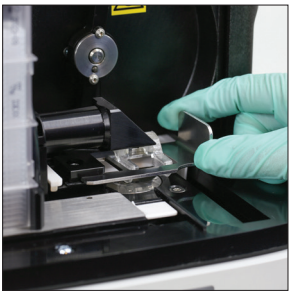

9. Plaats de afvalbak, centrifugeschild en cassettehouder terug op hun locaties in de analyzer.

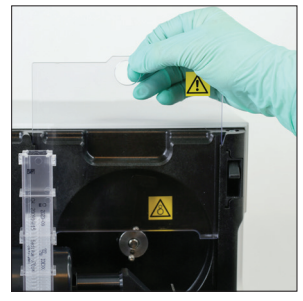

6. Verwijder het centrifugeerscherm en de afvalbak. Reinig ze met warm water en droog ze met een papieren doekje.

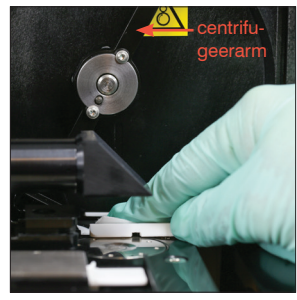

7. Beweeg de centrifugeerarm voorzichtig naar links om het gebied eronder te inspecteren op resten. Als het vuil is, gebruikt u een nieuw alcoholdoekje om het schoon te maken en droogt u het vervolgens af met een nieuw optisch doekje.

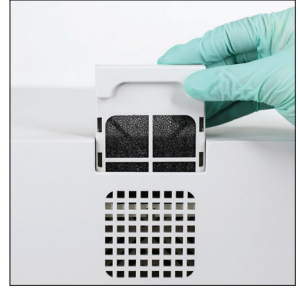

10. Verwijder het ventilatorfilter op de achterkant van de analyzer, spoel het grondig af met warm water, dep het droog met een papieren handdoek en plaats het terug op zijn plaats in de analyzer.

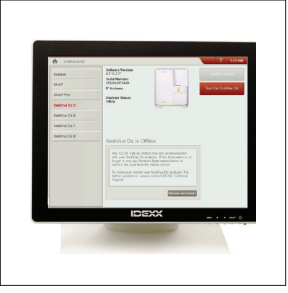

11. Tik in het scherm SediVue Dx-instrumenten op **SediVue Dx inschakelen** om de SediVue Dx in te schakelen.

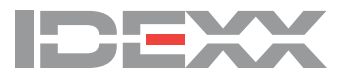

©2023 IDEXX Laboratories, Inc. Alle rechten voorbehouden. • 06-0040018-00

\*SediVue Dx en IDEXX VetLab zijn handelsmerken of geregistreerde handelsmerken van IDEXX Laboratories, Inc. of gelieerde ondernemingen ervan in de Verenigde Staten en/of andere landen.